## **Public Support - Support Request #108**

# **Export EDS extension with adtf\_datexporter command line tool**

2017-01-23 17:15 - hidden

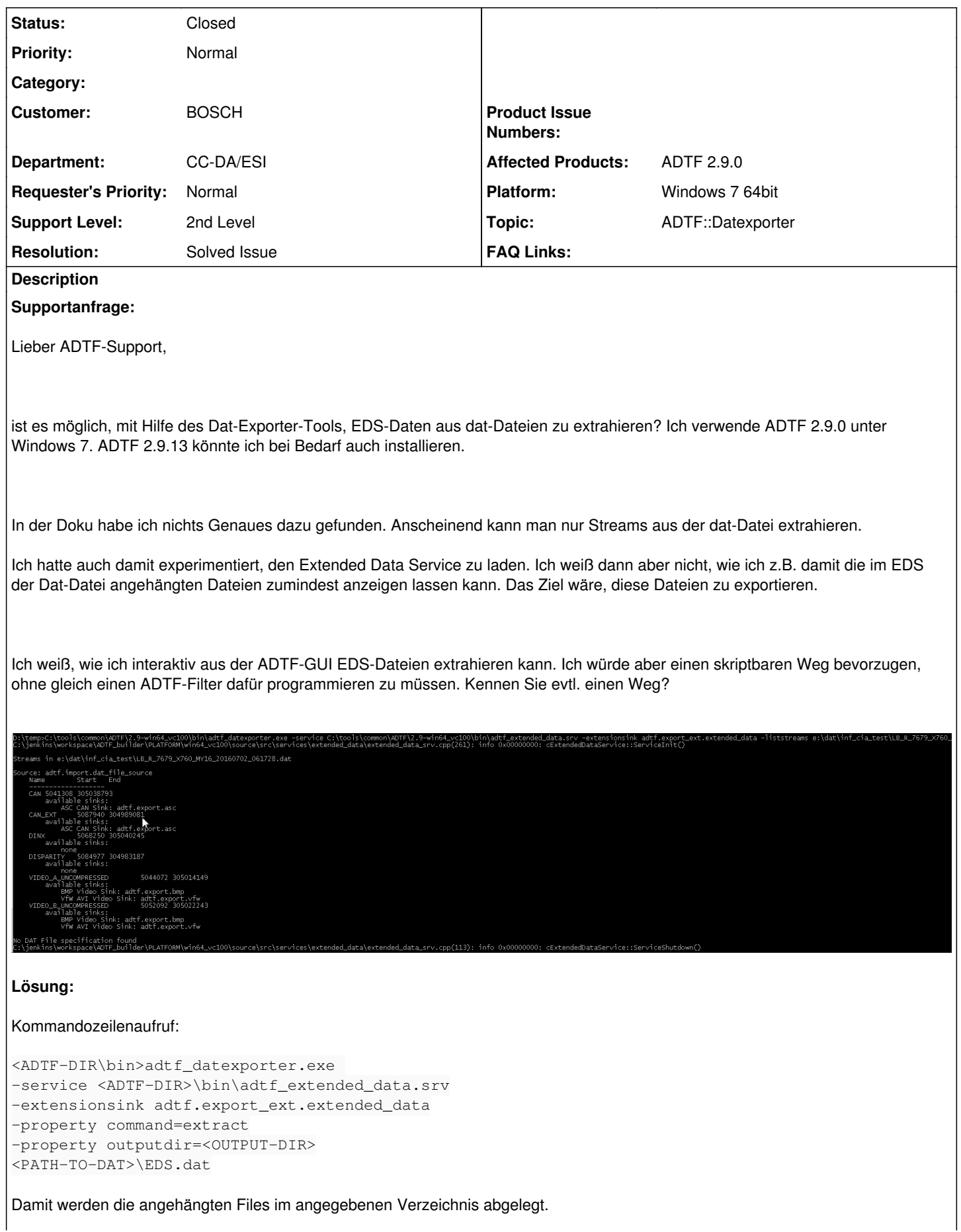

Mit dem Kommando help erhält man die möglichen Kommandos *extract* und *list* für die *adtf.export\_ext.extended\_data* Extension Sink, sowie weitere Infos zu den Properties.

Es ist nicht möglich EDS-Daten per Kommandozeile an eine bestehende DAT-File anzuhängen. Das ist lediglich über die GUI möglich, allerdings erst ab ADTF 2.13.x Ich würde bei einem Umstieg die 2.14 empfehlen, hier wurden dahingehend einige wichtige Bugfixes gemacht.

### **History**

### **#1 - 2017-01-23 18:05 - hidden**

- *Project changed from Public Support to 5*
- *Description updated*
- *Status changed from New to Accepted*
- *Topic set to ADTF::Common*
- *Customer set to BOSCH*
- *Affected Products ADTF 2.9.0 added*
- *Platform Windows 7 64bit added*

### **#2 - 2017-01-24 09:40 - hidden**

- *Topic changed from ADTF::Common to ADTF::Datexporter*
- *Department set to ESI*

### **#3 - 2017-01-24 12:58 - hidden**

- *Status changed from Accepted to In Progress*
- *Support Level changed from 1st Level to 2nd Level*

### **#4 - 2017-01-25 17:53 - hidden**

*- Status changed from In Progress to Customer Feedback Required*

### **An den Anwender:**

### Hallo Marek,

der Kommandozeilenaufruf sieht wie folgt aus:

```
<ADTF-DIR\bin>adtf_datexporter.exe 
-service <ADTF-DIR>\bin\adtf_extended_data.srv
-extensionsink adtf.export_ext.extended_data
-property command=extract
-property outputdir=<OUTPUT-DIR>
<PATH-TO-DAT>\EDS.dat
```
Damit werden die angehängten Files im angegebenen Verzeichnis abgelegt.

Hast du noch Fragen zum Thema? Bitte gib uns ein kurzes Feedback, damit wir das Ticket schließen können.

### **#5 - 2017-01-26 09:09 - hidden**

Hallo Stephan,

danke für die Info. Super! Genau das, was ich brauche. Funktioniert! :)

Gibt es noch mehr Kommandos außer 'extract', die ich mit dem extended data service verwenden kann? Kann ich per Kommandozeile EDS-Daten an ein bestehendes DAT-File anhängen?

### **#6 - 2017-01-26 10:50 - hidden**

- *Resolution set to Solved Issue*
- *Support Level changed from 2nd Level to 3rd Level*

### **An den Anwender:**

Gibt es noch mehr Kommandos außer 'extract', die ich mit dem extended data service verwenden kann? Kann ich per Kommandozeile EDS-Daten an ein bestehendes DAT-File anhängen?

nur das Kommando 'extract' kann in diesem Fall verwendet werden. Leider ist es nicht möglich per Kommandozeile EDS-Daten an ein bestehendes DAT-File anzuhängen. Dies ist nur per Hand über die GUI möglich.

Damit sollte dieses Ticket abgeschlossen sein. Bitte um kurzes Feedback, damit wir es schließen können.

### **#7 - 2017-01-26 11:02 - hidden**

*- Resolution deleted (Solved Issue)*

*- Support Level changed from 3rd Level to 2nd Level*

#### **Nachtrag**

Gibt es noch mehr Kommandos außer 'extract', die ich mit dem extended data service verwenden kann?

Mit dem Kommando help erhälst du die möglichen Kommandos extract und list für die adtf.export\_ext.extended\_data Extension Sink, sowie weitere Infos zu den Properties.

Kann ich per Kommandozeile EDS-Daten an ein bestehendes DAT-File anhängen?

Das ist lediglich über die GUI möglich, allerdings erst ab ADTF 2.13.x Ich würde bei einem Umstieg die 2.14 empfehlen, hier wurden dahingehend einige wichtige Bugfixes gemacht.

Ist das Thema damit für dich erledigt ? Und wenn ja, können wir das Ticket allen Anwendern zugänglich machen oder im BOSCH geschützten Bereich belassen.

### **#8 - 2017-01-26 12:50 - hidden**

Klasse! Sehr nützliche Info. Vielen Dank! Damit ist das Thema erledigt. Du kannst das Ticket gerne allen Anwendern zugänglich machen.

#### **#9 - 2017-01-26 13:11 - hidden**

- *Project changed from 5 to Public Support*
- *Description updated*
- *Status changed from Customer Feedback Required to To Be Closed*
- *Private changed from Yes to No*
- *Resolution set to Solved Issue*

@Florian, Ticket kann geschlossen werden.

### **#10 - 2017-01-26 14:37 - hidden**

*- Status changed from To Be Closed to Closed*

### **#11 - 2017-01-27 09:20 - hidden**

*- Subject changed from Datexporter - auch Export von Dateien aus EDS mögich? to Export EDS extension with adtf\_datexporter command line tool*

#### **#13 - 2017-02-21 16:22 - hidden**

*- Department changed from ESI to CC-DA/ESI*

### **#14 - 2020-07-07 17:19 - hidden**

*- Description updated*

### **Files**